### WebGL によるデータ可視化入門*<sup>∗</sup>*

DrawArrays DrawElements

2014.05.20

# • レポート提出者には全員返事をした。そのようには点数をつけて返勤。

- *•* 本講義の成績 = レポート合計得点 + *♣*
- 60 *•* 本講義のレポートに時間をかけすぎないように*†*
- 8
- "  $\bullet$ "  $\bullet$  "  $\bullet$ "  $\bullet$ "
- *•* ウェブ掲載されたものが高得点とは限らない。

- - -

## 描画:**DrawArrays DrawElements**

#### gl.clear()

#### gl.clearColor()

 $3$ OpenGL 1.x  $\uparrow$ TRIANGLES, TRIANGLE STRIP, TRIANGLE FAN

*‡*ただしプリミティブは三角形だけになった。 Kageyama (Kobe Univ.) **Visualization** Visualization 2014.05.20 6 / 32

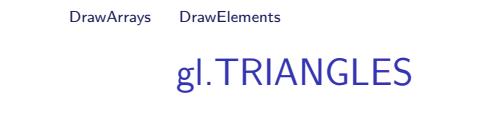

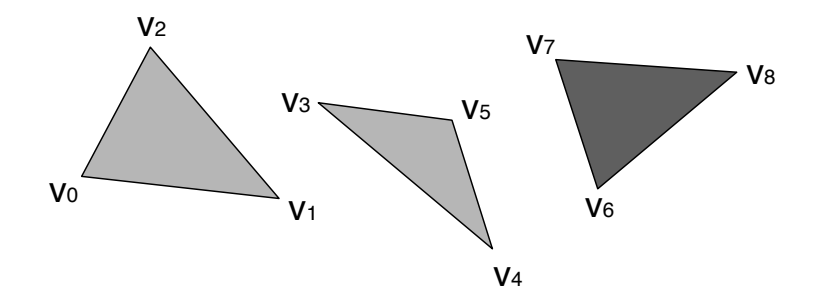

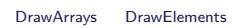

### gl.TRIANGLE\_STRIP

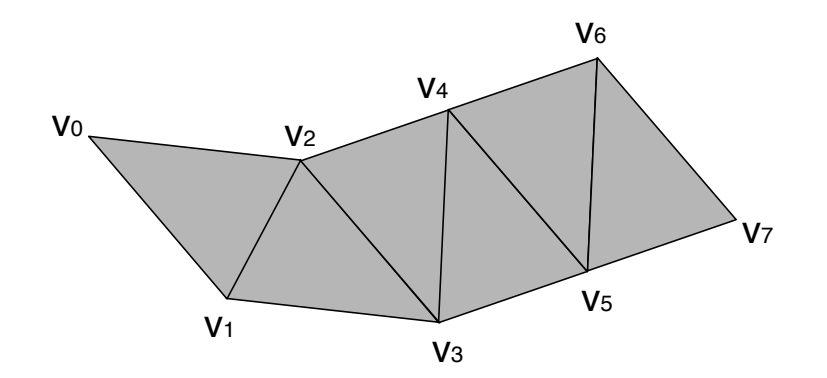

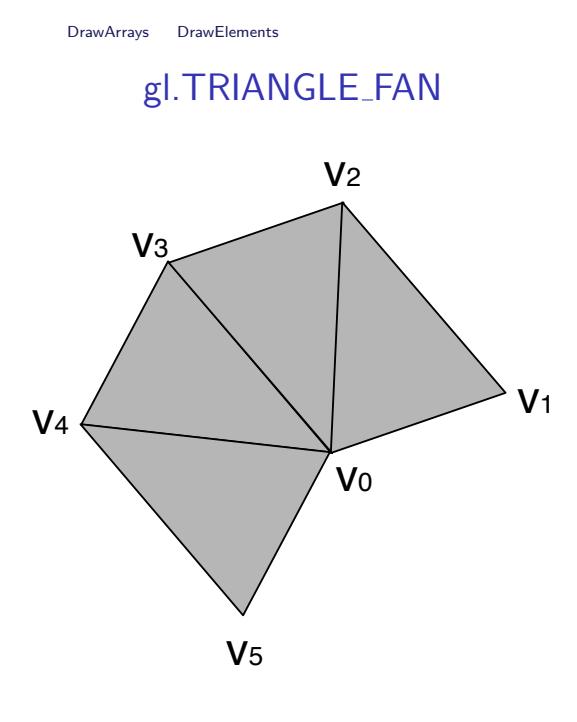

### Front Face Winding Order

Counter Clock Wise, CCW Clock Wise, CW

 $\mu$  "as  $\mu$ " "as  $\mu$ " "as  $\mu$ " "as  $\mu$ " "as  $\mu$ " "as  $\mu$ " "as  $\mu$ " "as  $\mu$ " "as  $\mu$ " "as  $\mu$ " "as  $\mu$ " "as  $\mu$ " "as  $\mu$ " "as  $\mu$ " "as  $\mu$ " "as  $\mu$ " "as  $\mu$ " "as  $\mu$ " "as  $\mu$ " "as  $\mu$ " "as  $\mu$ " "as  $\$ 

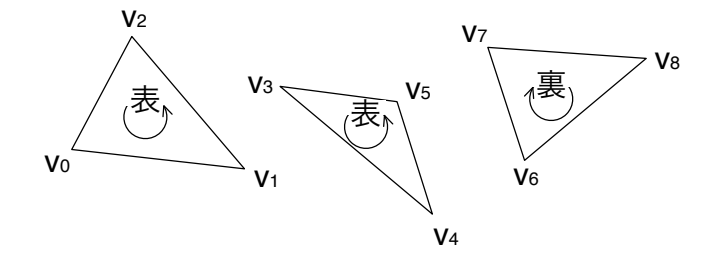

culling

gl.frontFace(gl.CCW); // gl.enable(gl.CULL\_FACE); // disabled gl.cullFace(gl.BACK); //

#### TRIANGLE STRIP

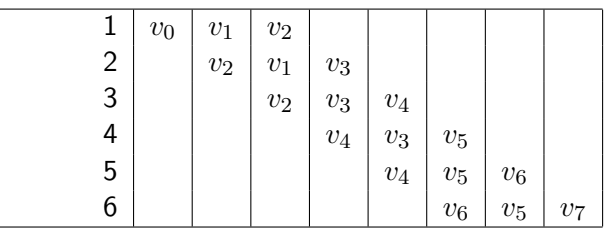

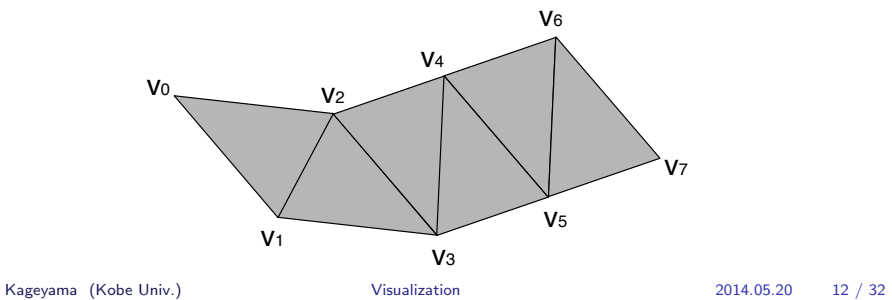

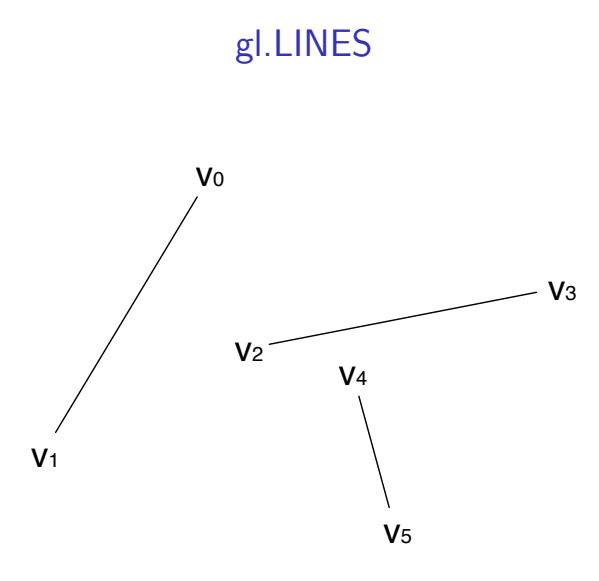

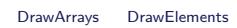

### gl.LINE\_STRIP

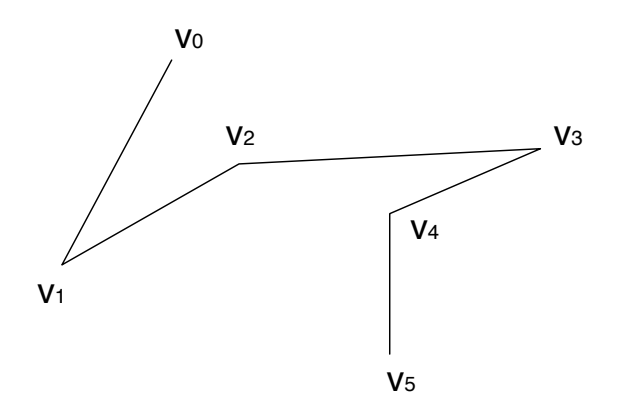

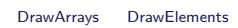

### gl.LINE LOOP

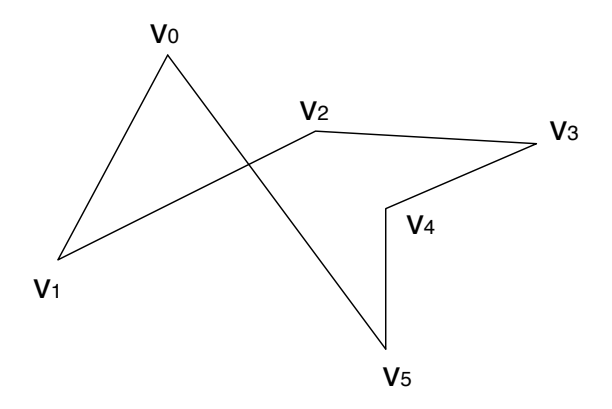

point sprite

 $\mu$   $\eta$  $gl\_PointSize$ 

Kageyama (Kobe Univ.) **Visualization** Visualization 2014.05.20 16 / 32

#### gl.drawArrays()

#### gl.drawElements()

### gl.drawArrays()

void drawArrays(GLenum mode, GLint first, GLsizei count)

mode gl.X: X={POINTS, LINES, LINE\_LOOP, LINE\_STRIP, TRIANGLES, TRIANGLE STRIP, TRIANGLE FAN*}*

first  $f$ 

count

gl.ARRAY\_BUFFER

gl.ARRAY\_BUFFER

```
DrawArrays DrawElements
```

```
// バッファオブジェクト作成
  vertexBuffer = gl.createBuffer();
// それをバインドする
  gl.bind Buffer ( gl.ARRAY_BUFFER, vertex Buffer );
// (普通の)配列で座標を用意
  var triangle V ertices = [0.0, \ldots]// 普通の配列から型付き配列を作り、それをバッファにアップロード
  gl.bufferData(gl.ARRAY_BUFFER,
               new Float 32 Array (triangle Vertices)...
// 頂点シェーダの属性としてこのバッファを使うことを指定する
  gl. vertexAttribPointer (shaderProgram.
     vertex Position Attribute, ...
// 頂点シェーダの頂点属性配列を使うことを宣言
  gl.enableVertexAttribArray(shaderProgram.
     vertex Position Attribute);
// 三角形描画
 g l . draw Arrays (gl . TRIANGLES, \dots
```
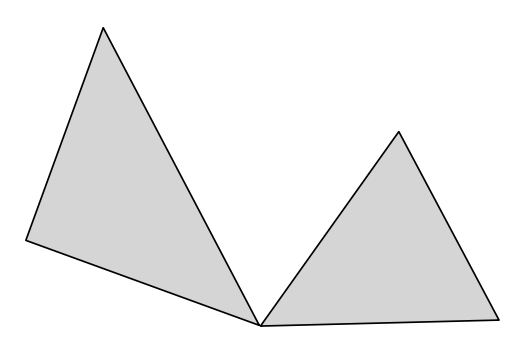

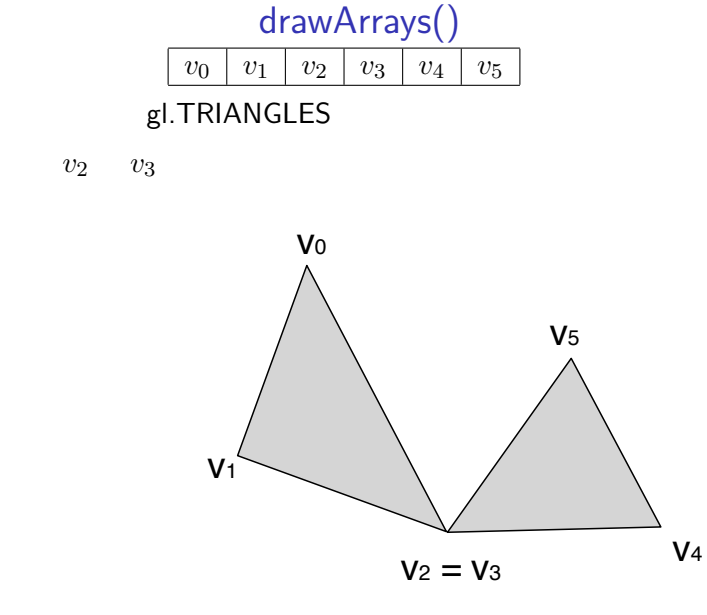

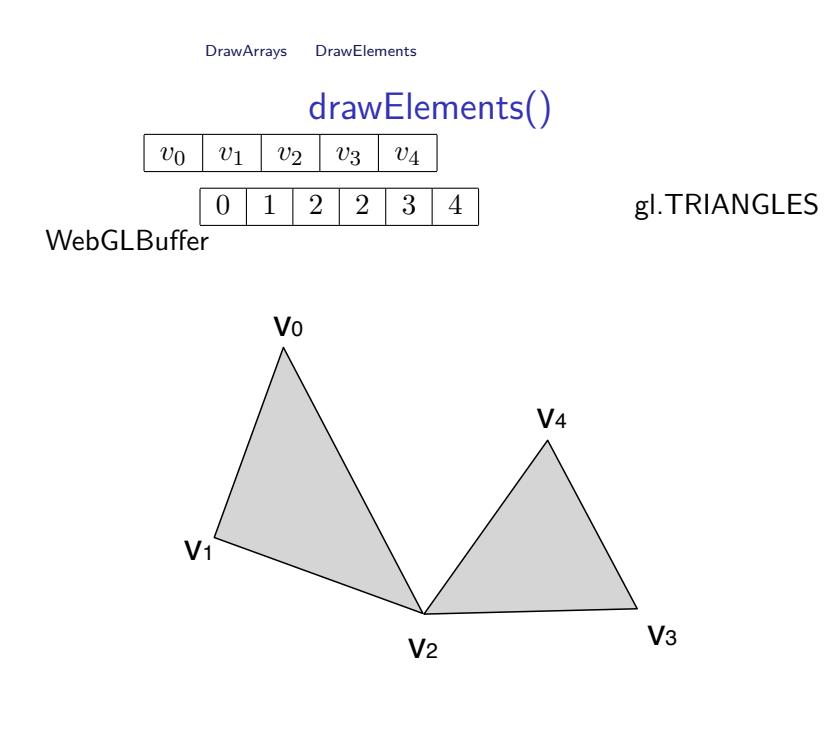

#### gl.drawElements()

void drawElements(GLenum mode, GLsizei count, GLenum type, GLintptr offset)

mode gl.X: X=*{*POINTS, LINES, LINE LOOP, LINE STRIP, TRIANGLES, TRIANGLE STRIP, TRIANGLE FAN*}*

ab gl.ELEMENT\_ARRAY\_BUFFER

count ab

type ab  $g1.$ UNSIGNED\_BYTE gl.UNSIGNED\_SHORT offset ab

Kageyama (Kobe Univ.) <br>
Visualization 2014.05.20 23 / 32

```
function setup Buffers () {
   vertexBuffer = gl.createBuffer();
   gl.bindBuffer(gl.ARRAY_BUFFER, vertexBuffer);
  var triangle Vertices = [
         0.000000, 0.866025, 0.0,-0.500000, 0.000000, 0.0,
        −1.000000 , −0.866025 , 0 . 0 ,
         0. 0 0 0 0 0 0 , −0.866025 , 0 . 0 ,
         1. 0 0 0 0 0 0 , −0.866025 , 0 . 0 ,
         0.500000, 0.000000, 0.0] ;
   gl.bufferData(gl.ARRAY_BUFFER, new Float32Array(
       triangle Vertices),
                  g l . STATIC_DRAW) ;
   vertexBuffer. itemSize = 3;
```

```
indexBuffer = gl.createBuffer();
  gl.bindBuffer(gl.ELEMENT_ARRAY_BUFFER, indexBuffer);
  var indexNumbers = [0\ , \ \ 1\ , \ \ 5\ ,1 , 2 , 3 ,
         3 , 4 , 5
  ] ;
  gl.bufferData(gl.ELEMENT_ARRAY_BUFFER, new Uint16Array(
      indexNumbers),
                 g l . STATIC_DRAW) ;
  indexBuffer.size = 9;}
function draw () {
  gl. viewport (0, 0, gl. viewportWidth, gl. viewportHeight);
  gl.clear(gl.COLOR_BUFFER_BIT);
```

```
gl. vertexAttribPointer (shaderProgram.
      vertex Position Attribute,
                            vertex Buffer . item Size, gl. FLOAT,
                                false, 0, 0);
  gl.enableVertexAttribArray(shaderProgram.
      vertex Position Attribute);
  gl.drawElements (gl.TRIANGLES, indexBuffer.size,
                    g l . UNSIGNED_SHORT, 0);
}
function startup() {
  \texttt{canvas} = \texttt{document.getElementById("myGLCanvas")};gl = \text{createGLContext}(\text{canvas});
  setupShaders();
  setup Buffers ();
  gl.clearColor(0.8, 0.8, 0.4, 1.0);
  draw ( ) ;
```
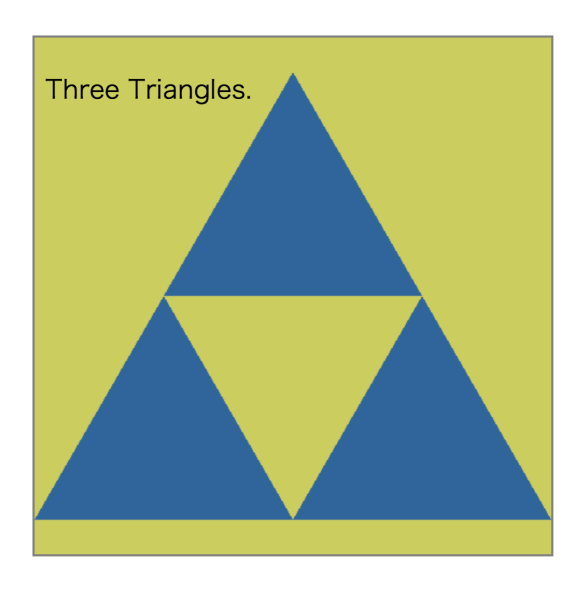

演習 00

 $webgl\_sample\_triangle\_02.html$ 

ートの index() の時には index() の場合 index() の場合 index() の場合 index() の場合 index() の場合 index() の場合 index() の場合 index() の場合

LINE\_STRIP

#### drawArrays

 $\bullet$ 

 $\bullet$ 

01

 $\mathcal{L}(\mathbf{z})$  , and  $\mathcal{L}(\mathbf{z})$  , and  $\mathcal{L}(\mathbf{z})$ 

 $\bullet$ 

 $\bullet$ 

Kageyama (Kobe Univ.) **Visualization** Visualization 2014.05.20 30 / 32

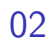

drawArrays TRIANLGE STRIP

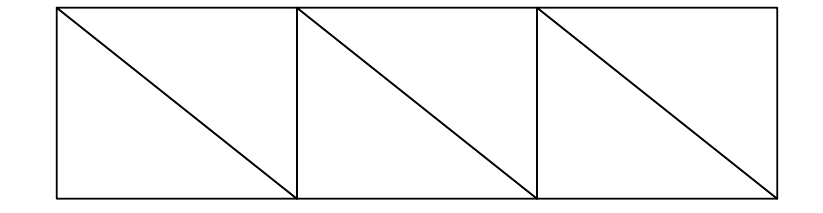

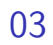

#### drawElements

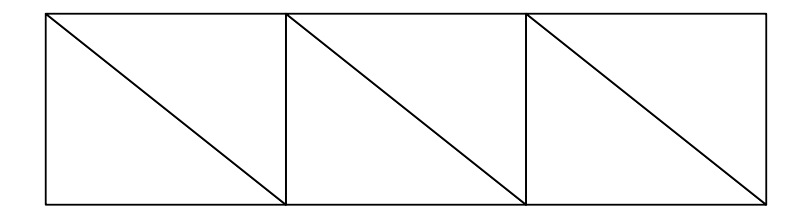